## **Completing the Demographics requirements for field experiences:**

- 1.) Log into Livetext, and go to the Field Experiences tab
- 2.) Click on 'View Placement'
- 3.) On the left side, look for 'View Demographics'; click on it

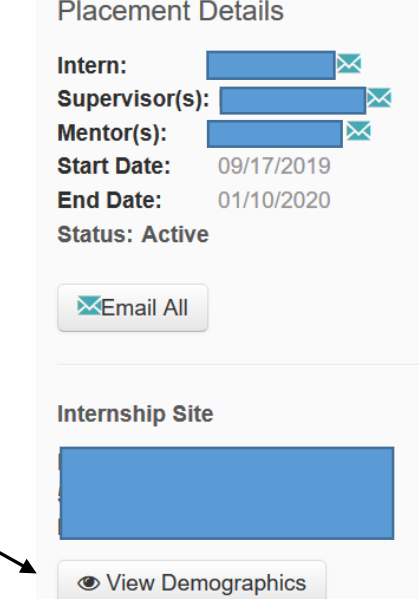

4.) Scroll down to the **Classroom Demographics**; complete each section for the class that you are in:

## **Demographics**

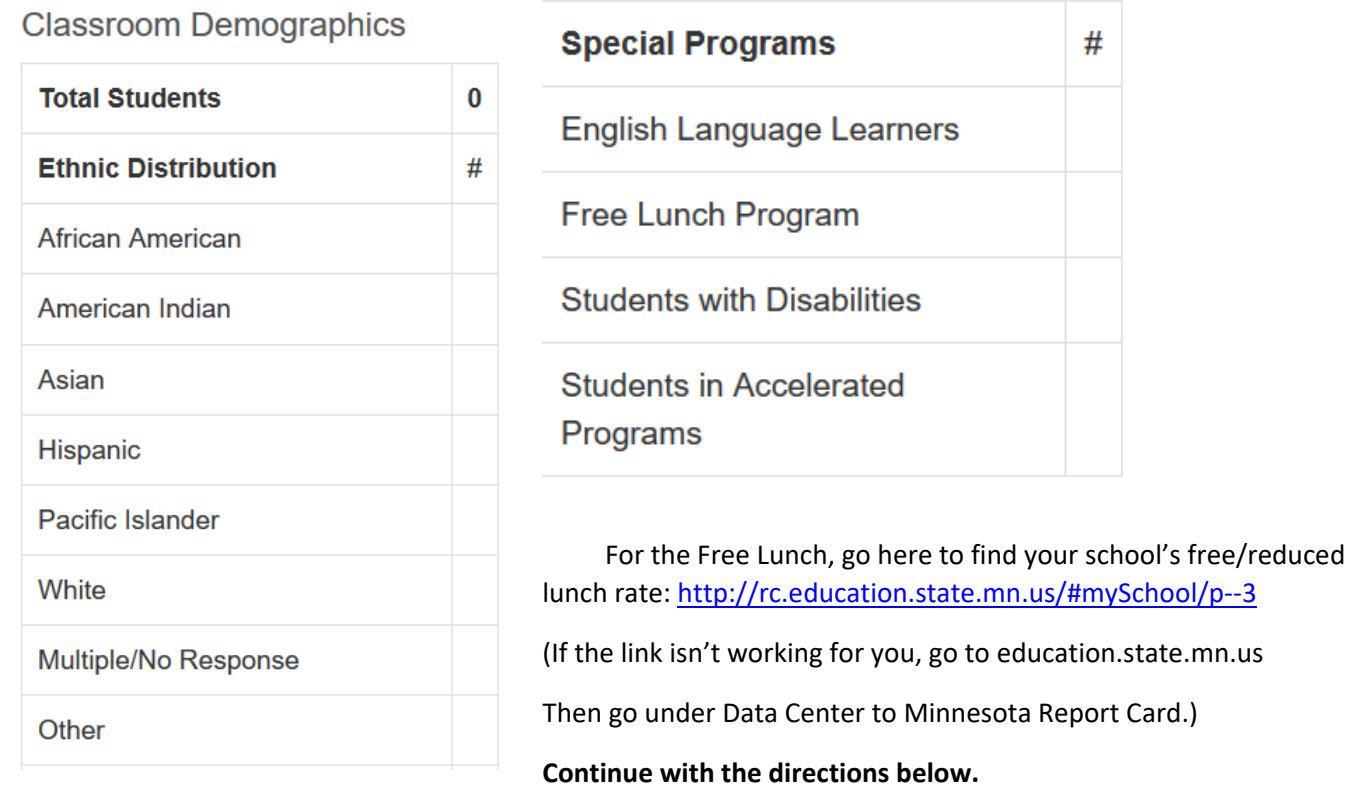

Please note that only public schools are listed on the MDE report card; if you are placed in a private school, you will not complete the Free Lunch portion of the Demographics section.

Enter the school where you are placed. On the left side, click on 'Who are the students?'

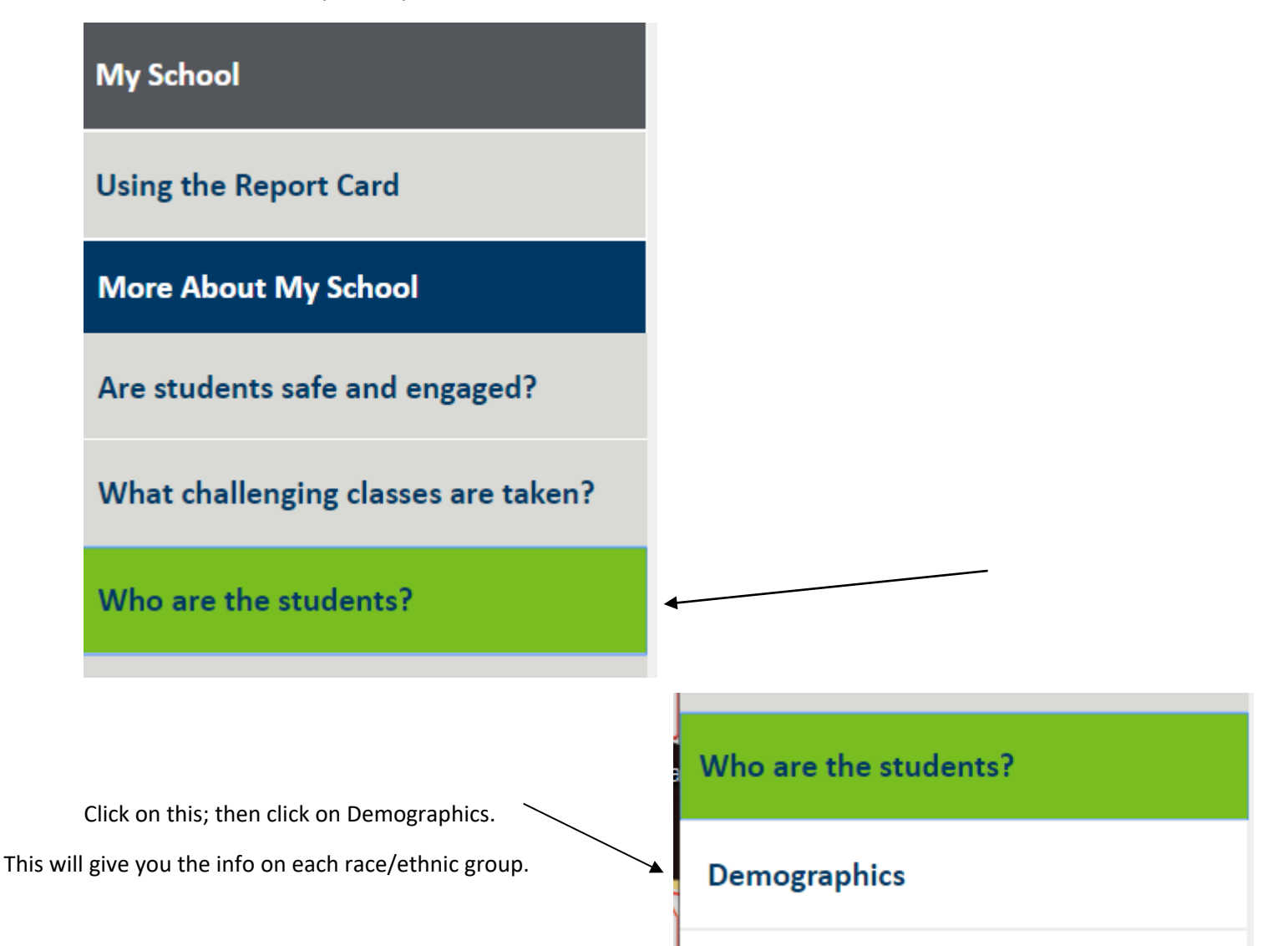

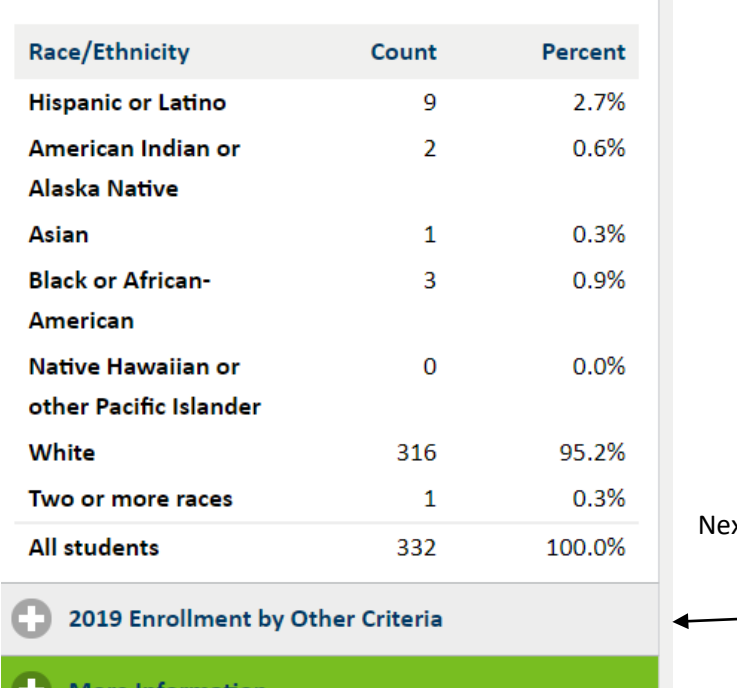

xt click on 2019 Enrollment by Other Criteria.

More Information

This section will give you information on the number of English Learners, those identified with disabilities in Special Education, and those on Free/Reduced Lunch.

Your mentor teacher will likely not know which students in your class are identified as receiving free/reduced lunch. To determine this number, look at the Percent (22.6% in this example).

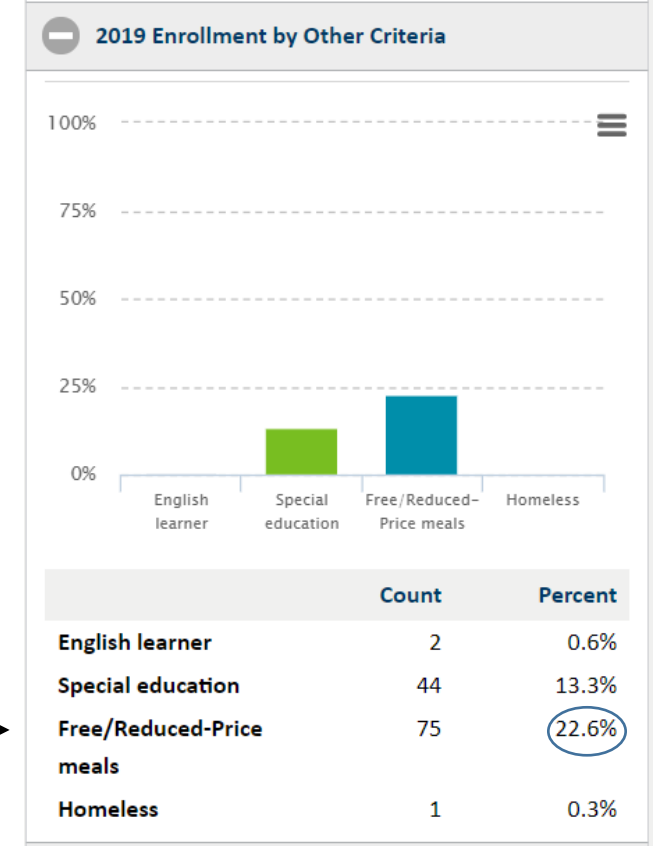

Then multiply that % x (no. of students in class). For example, 22.6% (.226) x 24 students = 5.424. Round up to a whole number (6 in this example); then enter this number in the Classroom Demographics section.

When finished, click on 'Close'. **This MUST be completed before your instructor can post a grade.**

**NOTE: If you are placed at a private/non-public school, your school may not be included in the Minnesota Report Card. If this is the case, talk with your mentor teacher to make a reasonable estimate, and enter that information in the Classroom Demographics.**